## **Edit ServiceNow outbound table map fields for Autotask**

[Table maps](http://wiki.perspectium.com/doku.php?id=snc_table_maps) handle how data being shared out of ServiceNow is processed. Your [outbound table map](http://wiki.perspectium.com/doku.php?id=snc_table_maps) for Autotask is the **Incident to Common Incident** table map, which will require some field changes to ensure that data is mapped correctly when sent from ServiceNow to Autotask.

### **Prerequisites**

- First, you will need to [create a ServiceNow dynamic share for Autotask.](https://docs.perspectium.com/display/helium/Create+a+ServiceNow+dynamic+share+for+Autotask)
- A: You will also need to [create a ServiceNow subscribed queue for Autotask.](https://docs.perspectium.com/display/helium/Create+a+ServiceNow+subscribed+queue+for+Autotask)

## **Procedure**

To edit the outbound table map fields for Autotask, follow these steps:

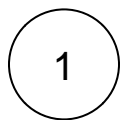

#### **Access the Incident to Common Incident outbound table map**

Log into your ServiceNow instance and navigate to **Perspectium** > **Control and Configuration** > **Table Maps** or simply type and then select **Table Maps** in the Filter Navigator on the upper left-hand side of the screen. Then, search for and then click into the **Incident to Common Incident** table map. You can easily search for this table map by typing **Incident to Common Incident** in the search window under the **Name** field.

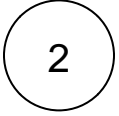

#### **Edit the attachment Source Field**

Scroll down to the list of **PSP Table Field Maps**. Locate and then double-click the **\${TM:psp\_attachment;table\_sys\_id=\$[GR: sys\_id];msp\_client\_sent;skip\_insert}** Source Field to edit the field (This will be the Source Field with **attachments** as the Target

Field). Replace the field name with \${TM:psp\_attachment;table\_sys\_id=\$[GR:sys\_id];autotask\_sent;limit 1} click the icon to save your changes. Alternatively, you can click into the field name and change the **Source Field** value to **\${TM:psp\_attachment; table\_sys\_id=\$[GR:sys\_id];autotask\_sent;limit 1}** and then click **Update** to save your changes.

# 3

#### **Add scripts for additional table map fields**

Using **Step #3** as a guide, click into and then add **Source Scripts** for the table map fields per the information in the table shown below.

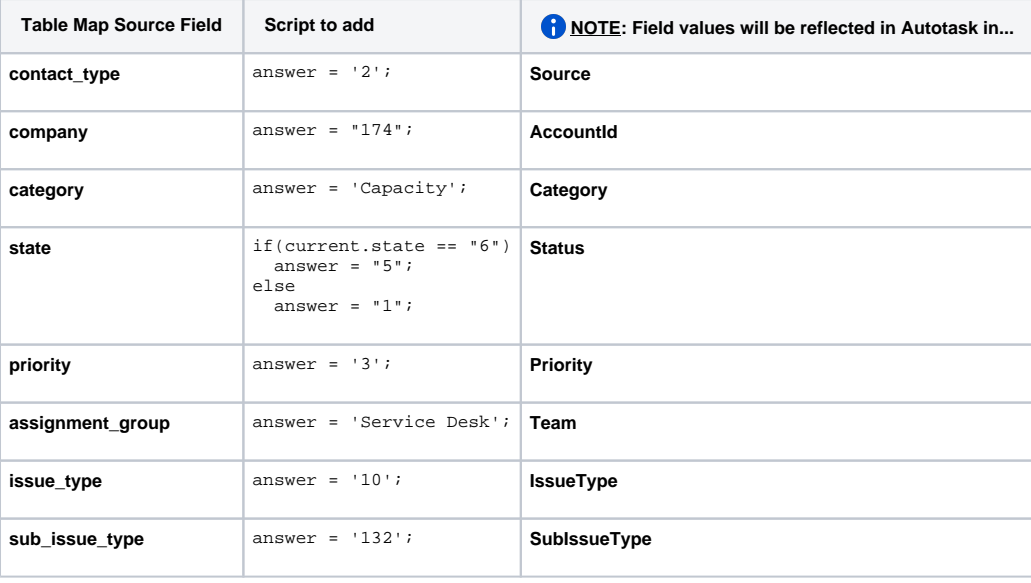

# **Next steps**

[Add and edit ServiceNow transform map scripts for Autotask](https://docs.perspectium.com/display/helium/Add+and+edit+ServiceNow+transform+map+scripts+for+Autotask)